# **ISLEVER**

# 9L0-408

Mac Integration Basics 10.8 Exam

DEMO

# https://www.islever.com/9l0-408.html https://www.islever.com/apple.html

For the most up-to-date exam questions and materials, we recommend visiting our website, where you can access the latest content and resources.

#### **QUESTION NO: 1**

SMB is also called **EXALLES** .

**A.** CIFS **B.** VPN **C.** VNC **D.** AFP **Answer: A Explanation:** 

### **QUESTION NO: 2**

You are setting up Time Machine on your Mac. Where can Time Machine store its backup files?

**A.** iCloud

- **B.** DVD-R disc
- **C.** external USB hard disk
- **D.** internal startup volume

**Answer: C Explanation:** 

#### **QUESTION NO: 3**

In OS X Mountain Lion, which of these can you use to set a firmware password?

- **A.** The Users & Groups pane of System Preferences
- **B.** The Security pane of System Preferences
- **C.** The Firmware Password utility in /System/Library/CoreServices/
- **D.** The Firmware Password utility on the Recovery partition

**Answer: D Explanation:** 

#### **QUESTION NO: 4**

**A.** SMTP transfers outgoing email from the sender's mail server to the recipient's mail server.

**B.** SMTP provides the mail server with user account information, including the user ID and email address for arequested user account.

**C.** SMTP translates IP addresses into domain names, and vice versa.

**D.** SMTP transfers incoming email from the recipient's mail server to the recipient's local mailbox.

## **Answer: A Explanation:**

# **QUESTION NO: 5**

On a Mac, you are adding a new Mail account that will access an Exchange server. The server has Autodiscover enabled. What is the minimum information you need in order to add the account?

**A.** the Exchange email address and password

**B.** the Exchange email address and password, and the Exchange Server IP address or domain name

**C.** the Exchange email address and password, the Exchange Server IP address or domain name, and the Exchangeserver admin account name

**D.** the Exchange email address

**Answer: A Explanation:** 

# **QUESTION NO: 6 HOTSPOT**

In the screenshot, click the interface element that displays a list of the available file servers on your network.

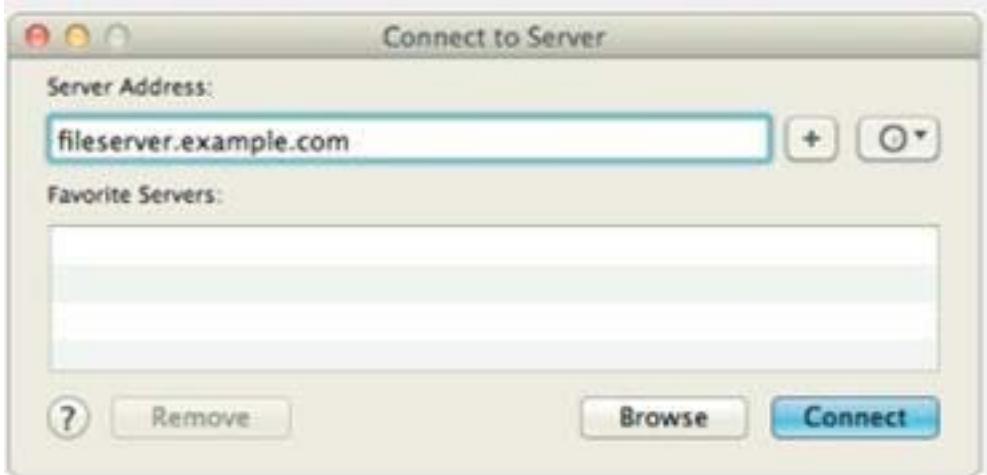

#### Answer:

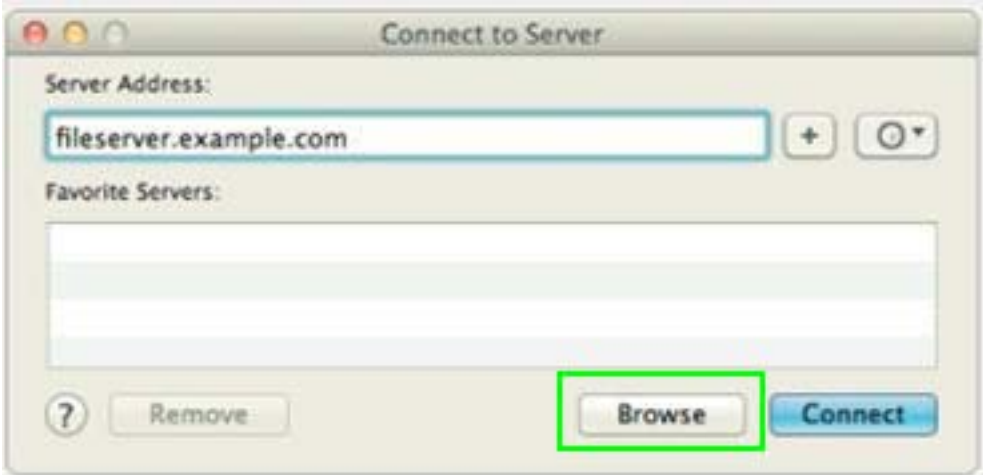

# **Explanation:**

## **QUESTION NO: 7**